Закрытое акционерное общество "Альбатрос"

Утвержден

УНКР.466514.014 РО-ЛУ

ОКП 42 1711

# **КОНТРОЛЛЕР ПРОМЫШЛЕННЫЙ КОМБИНИРОВАННЫЙ ГАММА-11**

Руководство оператора

УНКР.466514.014 РО

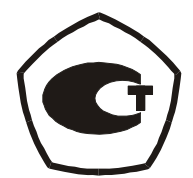

## **СОДЕРЖАНИЕ**

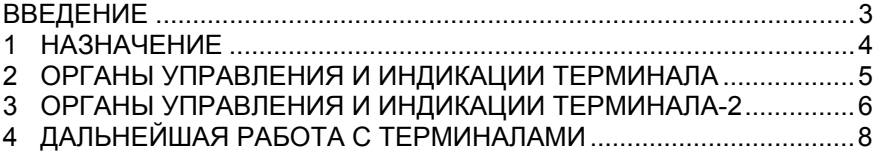

Изм. 0 от 13.05.15

#### **ВВЕДЕНИЕ**

Настоящее руководство оператора содержит сведения об органах управления терминала КПК ГАММА-11 УНКР.467846.009 (далее "терминал"), входящего в состав контроллера промышленного комбинированного ГАММА-11 младшего семейства ТУ 4217-022-29421521-03 (далее "КПК"), и Терминала-2 УНКР.466514.016 (далее "терминал-2"), входящего в состав младшего и старшего семейств КПК, и служит для обслуживающего персонала как руководство при эксплуатации этого изделия.

Кроме настоящего руководства необходимо изучить следующие документы:

 "Контроллер промышленный комбинированный ГАММА-11. Руководство по эксплуатации УНКР.466514.014 РЭ";

- "Контроллер промышленный комбинированный ГАММА-11. Руководство программиста УНКР.466514.014-XXX РП", где XXX – текущая версия программного обеспечения;

 "Терминал КПК ГАММА-11. Руководство по эксплуатации УНКР.467846.009 РЭ";

 "Терминал КПК ГАММА-11. Руководство оператора УНКР.467846.009-XXX РО";

 "Среда программирования экранов терминала КПК ГАММА-11 "ScreenBuilder" УНКР.00501-20 91 01. Руководство пользователя";

 "Терминал-2. Руководство по эксплуатации УНКР.466514.016 РЭ";

 "Терминал-2. Руководство оператора УНКР.466514.016-ХХХ РО";

 "Среда программирования экранов Терминала-2 "ScreenBuilder T2" УНКР.00502-10 91 01. Руководство пользователя".

Термины и определения, используемые в руководстве, выделены в месте их первого появления или толкования *курсивом*.

В содержание данного документа могут быть внесены изменения без предварительного уведомления.

Материал, представленный в настоящем документе, можно копировать и распространять при соблюдении следующих условий:

 весь текст должен быть скопирован целиком, без каких бы то ни было изменений и сокращений;

 все копии должны содержать ссылку на авторские права ЗАО "Альбатрос";

 настоящий материал нельзя распространять в коммерческих целях (с целью извлечения прибыли).

ГАММА-11 является товарным знаком ЗАО "Альбатрос".

© 2015 ЗАО "Альбатрос". Все права защищены.

#### **1 НАЗНАЧЕНИЕ**

1.1 Терминал предназначен для работы в составе младшего семейства КПК и обеспечивает:

 двухсторонний информационный обмен с модулем сопряжения с терминалом МСТ, входящим в состав КПК, по последовательному интерфейсу RS-485 в формате внутреннего протокола ЗАО "Альбатрос";

 просмотр и изменение параметров настройки интерфейсных модулей;

 загрузку с модуля МСТ образов экранов терминала, выполненных с помощью среды разработки ScreenBuilder;

 просмотр текущей конфигурации КПК, массива данных телеметрии каналов ввода/вывода КПК и регистров данных исполняемого алгоритма.

1.2 Терминал-2 предназначен для совместной работы с одним или несколькими КПК ГАММА-11 (как младшего, так и среднего семейств КПК), или другими приборами, объединенными в сеть физическим интерфейсом RS-485, поддерживающими внутренний протокол ЗАО "Альбатрос".

Терминал-2 обеспечивает:

 двухсторонний информационный обмен в режиме "ведущего" с абонентами сети с последовательным интерфейсом RS-485 в формате внутреннего протокола ЗАО "Альбатрос"; в качестве абонентов сети могут выступать: для МКПК – модули сопряжения с терминалом МСТ, модули процессора МП7 КПК ГАММА-11, или другие приборы ЗАО "Альбатрос", поддерживающие данный протокол, для СКПК – модули интерфейса МИ4 исполнения 1 в режиме "ведомого";

 в режиме "ведомый" осуществляет фильтрацию запросов ведущего устройства к ведомому с адресом, установленным в параметрах настройки, и прием данных от этого ведомого устройства;

 отображение информации в алфавитно-цифровом виде и смену экранов под управлением оператора согласно загруженному в его энергонезависимую память исполняемому коду;

 загрузку исполняемого кода по интерфейсу RS-485 в энергонезависимую память с компьютера верхнего уровня или другого источника, поддерживающего протокол загрузки;

 адаптацию к условиям использования путем изменения внутренних параметров настройки.

4

#### **2 ОРГАНЫ УПРАВЛЕНИЯ И ИНДИКАЦИИ ТЕРМИНАЛА**

На передней панели терминала расположен алфавитно-цифровой матричный вакуумно-люминесцентный *индикатор* (далее "индикатор"), имеющий четыре строки по 20 символов.

Под индикатором расположена *клавиатура*, предназначенная для управления работой терминала и ввода данных. Далее в тексте под нажатием клавиш верхнего регистра будет подразумеваться совместное нажатие клавиши SHIFT и клавиши, имеющей соответствующее обозначение.

В таблице 1 приведено функциональное назначение используемых клавиш нижнего регистра. Остальные клавиши зарезервированы для следующих применений.

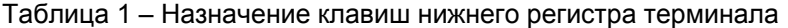

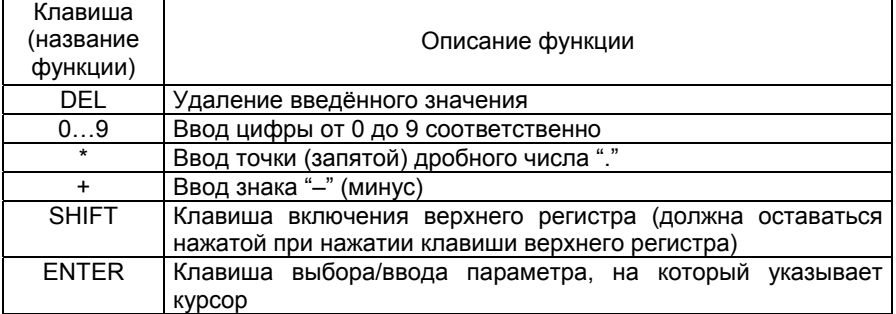

В таблице 2 приведено функциональное назначение используемых клавиш верхнего регистра. Остальные клавиши зарезервированы для следующих применений.

#### Таблица 2 – Назначение клавиш верхнего регистра терминала

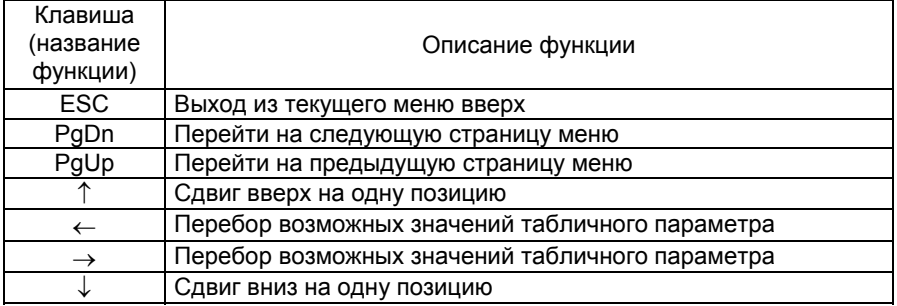

Клавиша START предназначена для аппаратного сброса терминала и загрузки в его энергонезависимую память исполняемого кода *проекта* из модуля сопряжения с терминалом МСТ (см. п. 4).

Цифровые клавиши «1», «2», «3» и «4» могут использоваться для быстрого выбора строк меню или быстрой установки курсора на нужную строку редактирования. С помощью клавиши «0» осуществляется переход в вершину меню.

Для индикации положения курсора используется символ "-1", выводимый в предпоследней позиции строки, на которую он показывает.

При выводе многостраничных экранов символ "▲" в последней позиции 1-й строки указывает на продолжение экрана вверх, а символ "▼" в последней позиции последней строки – на продолжение экрана вниз.

#### **3 ОРГАНЫ УПРАВЛЕНИЯ И ИНДИКАЦИИ ТЕРМИНАЛА-2**

На передней панели терминала-2 расположен экран, составленный из четырех алфавитно-цифровых матричных вакуумнолюминесцентных *индикаторов* (далее "индикаторы"). Индикаторы размещены на экране в два ряда по два индикатора в каждом ряду. Каждый индикатор представляет собой окно, имеющее четыре строки по двадцать символов. Нумерация окон производится, как показано на рисунке 1.

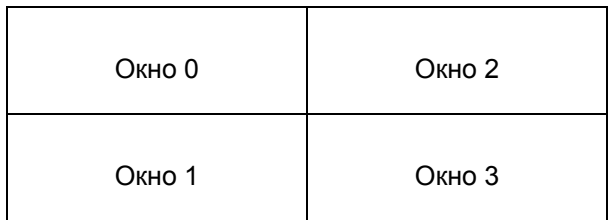

Рисунок 1 – Нумерация окон терминала-2

Справа от экрана расположена *клавиатура*, предназначенная для управления работой терминала и ввода данных. Далее в тексте под нажатием клавиш верхнего регистра будет подразумеваться совместное нажатие клавиши "#" (SHIFT) и клавиши, имеющей соответствующее обозначение.

Над клавиатурой расположены четыре единичных светодиодных индикатора. Они предназначены для индикации сигналов приема и передачи информации интерфейсов терминала RS-485/1 и RS-485/2.

В таблице 3 приведено функциональное назначение клавиш нижнего регистра.

Таблица 3 – Назначение клавиш нижнего регистра терминала-2

| Клавиша<br>(название<br>функции) | Описание функции                                                                                     |
|----------------------------------|----------------------------------------------------------------------------------------------------|
| A $($ $\uparrow$ $)$             | Сдвиг курсора вверх на одну позицию, а также переход                                                 |
|                                  | на предыдущую страницу многостраничного экрана                                                       |
| $B(\downarrow)$                  | Сдвиг курсора вниз на одну позицию, а также переход<br>на следующую страницу многостраничного экрана |
|                                  |                                                                                                    |

Продолжение таблицы 3

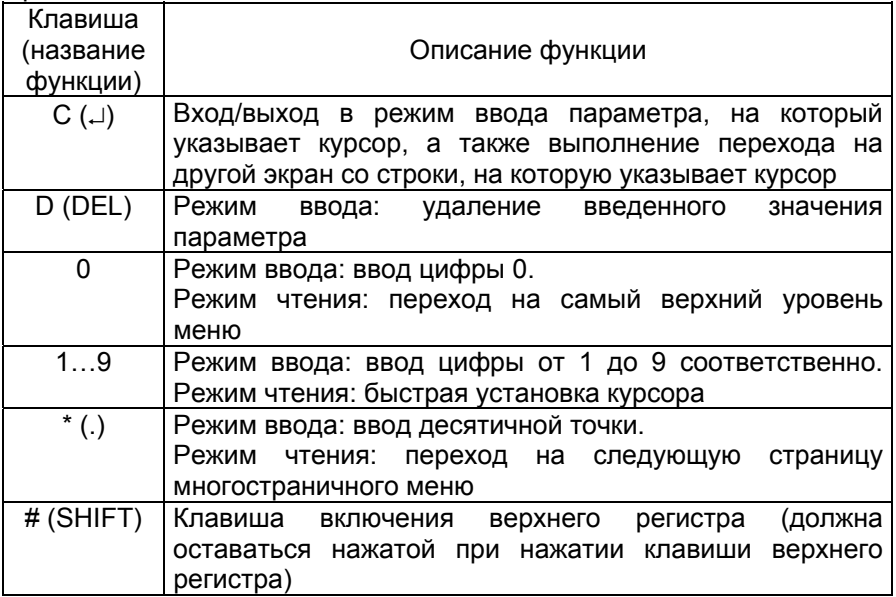

В таблице 4 приведено функциональное назначение клавиш верхнего регистра.

Таблица 4 – Назначение клавиш верхнего регистра терминала-2

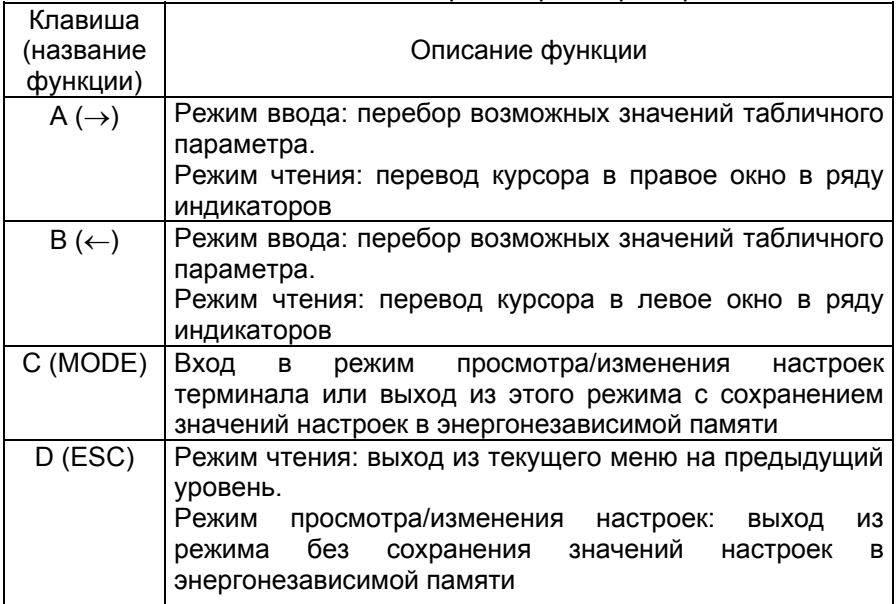

<span id="page-7-0"></span>Продолжение таблицы 4

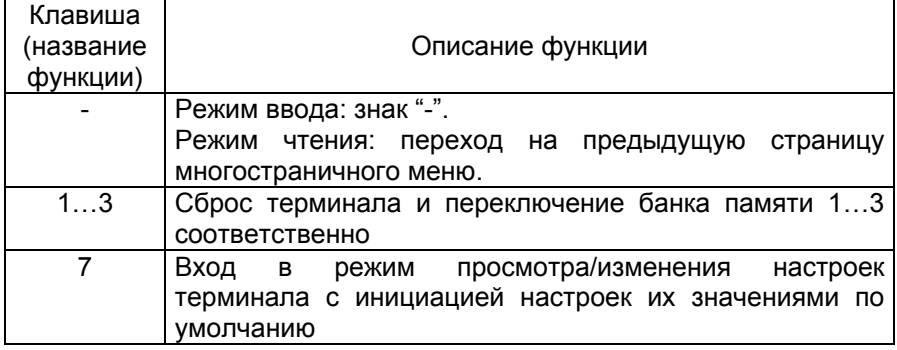

Для индикации положения курсора используется символ "-]", выводимый в окне в предпоследней позиции строки, на которую он показывает. Если курсор находится на строке ввода, этот символ отмечается также периодической подсветкой (примерно раз в секунду) знакоместа, в котором он выводится. Так как в каждом окне четыре строки, всего на экране может быть 16 строк, на которые может показывать курсор.

При выводе многостраничных экранов символ "▲" в последней позиции первой строки окна 2 указывает на продолжение экрана вверх, а символ "▼" в последней позиции последней строки окна 3 – на продолжение экрана вниз.

### **4 ДАЛЬНЕЙШАЯ РАБОТА С ТЕРМИНАЛАМИ**

Дальнейшую работу с терминалом производить согласно руководству оператора УНКР.467846.009-ХХХ РО.

Дальнейшую работу с терминалом-2 производить согласно руководству оператора УНКР.466514.016-ХХХ РО.